BA01258R/19/SV/03.24-00 71645914 2024-01-31 Gäller från version ENU000A, V2.04.xx

# Användarinstruktioner Ecograph T, RSG35

Universell datahanterare Ytterligare instruktioner Modbus RTU/TCP sekundär

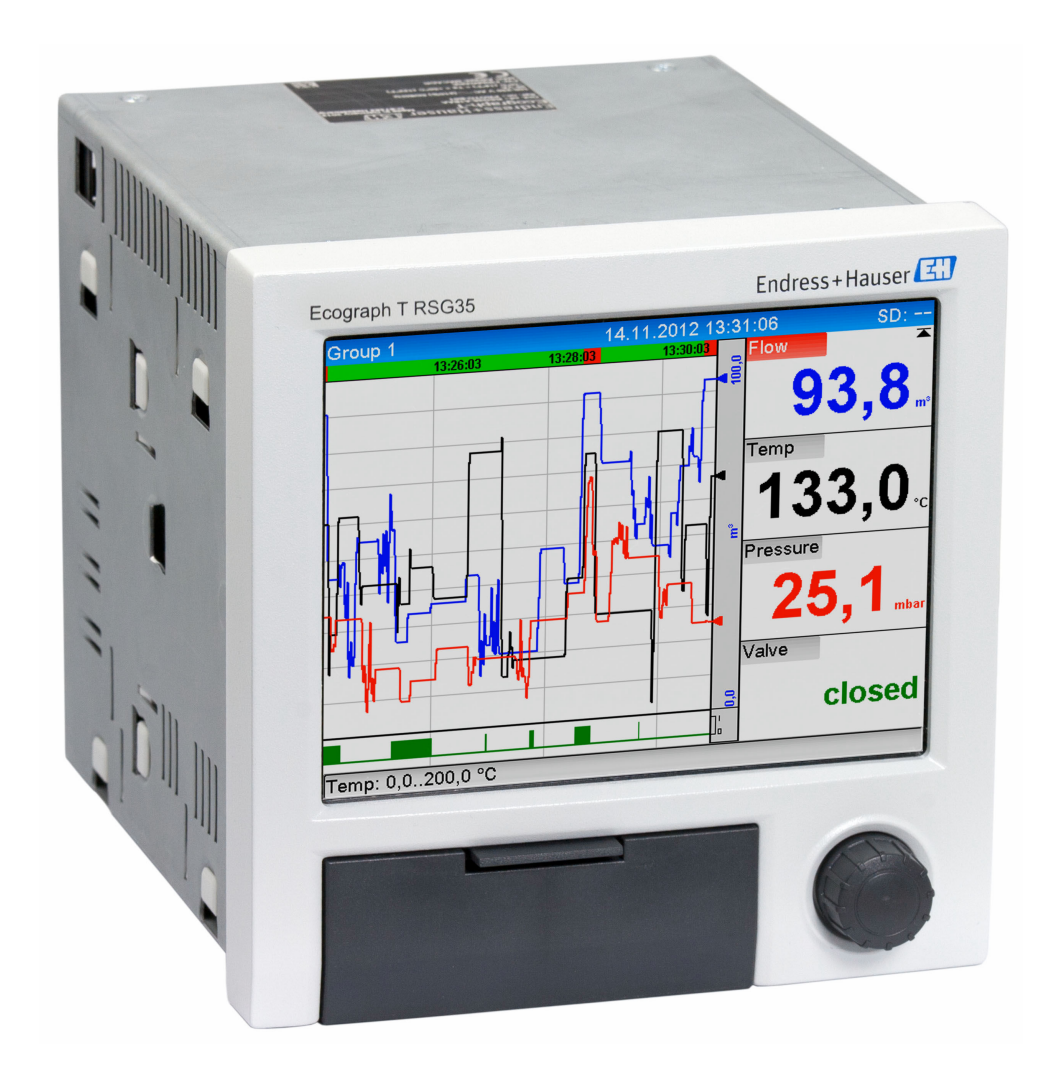

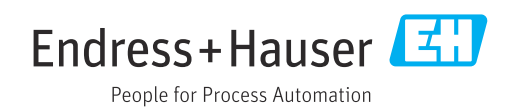

# Innehållsförteckning

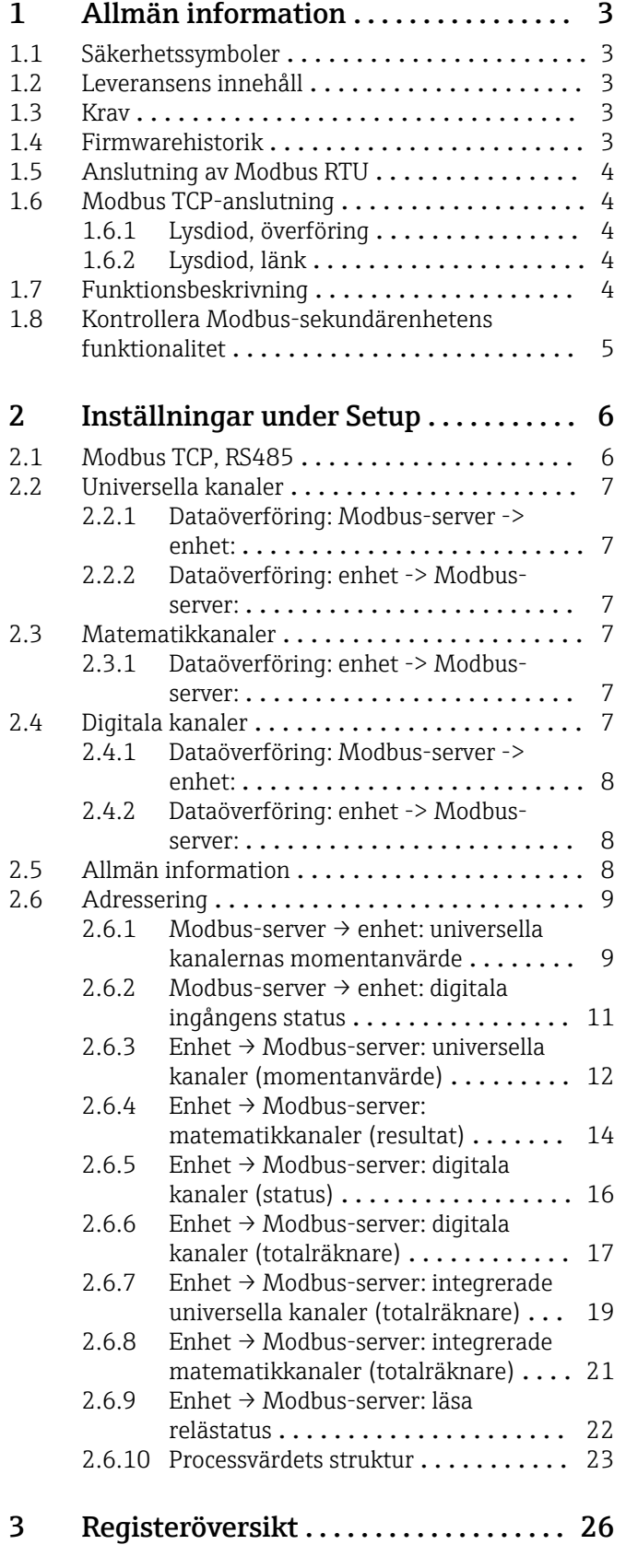

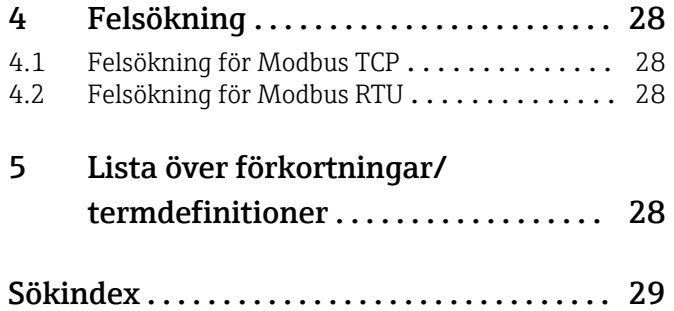

## <span id="page-2-0"></span>1 Allmän information

### 1.1 Säkerhetssymboler

### **A**FARA

Denna symbol varnar för en farlig situation. Om denna situation inte undviks kommer det resultera i allvarlig personskada eller död.

#### **A** VARNING

Denna symbol varnar för en farlig situation. Om denna situation inte undviks kan det resultera i allvarlig personskada eller död.

#### **A OBSERVERA**

Denna symbol varnar för en farlig situation. Om denna situation inte undviks kan det resultera i mindre eller måttligt allvarlig personskada.

#### **OBS**

Denna symbol innehåller information om tillvägagångssätt och andra faktorer som inte resulterar i personskada.

### 1.2 Leveransens innehåll

### **OBS**

#### Denna handbok innehåller ytterligare beskrivningar av ett programvarutillval.

Dessa tilläggsanvisningar ersätter inte de användarinstruktioner som finns för enheten! ‣ Mer information finns i användarinstruktionerna och tilläggsdokumentationen.

Dokumentation för samtliga enhetsversioner hittar du på:

- webbplats: www.endress.com/deviceviewer
- Smarttelefon/surfplatta: Endress+Hauser Operations App

### 1.3 Krav

Tillvalet Modbus-sekundärenhet måste aktiveras i enheten. För alternativa eftermonteringar, se användarinstruktionerna.

Modbus RTU via RS485 är endast möjlig om tillvalet RS232/RS485-gränssnittet (på baksidan av enheten) finns på enheten, där endast RS485 stöds. Modbus TCP är möjlig via det integrerade Ethernet-gränssnittet (på baksidan av enheten).

### 1.4 Firmwarehistorik

Översikt över enhetens programvaruhistorik:

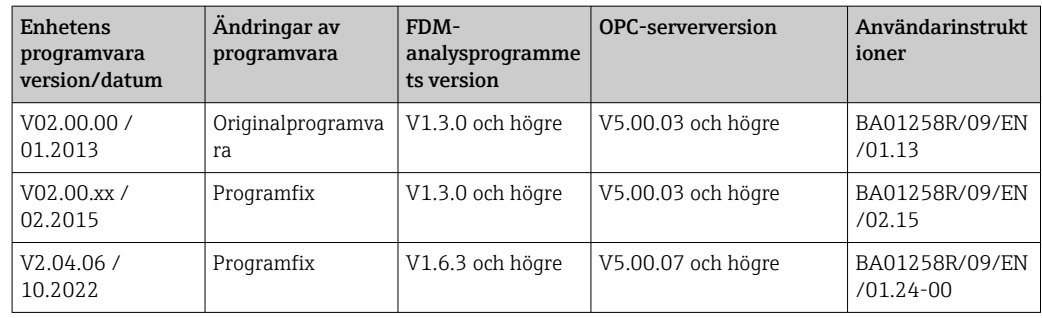

### <span id="page-3-0"></span>1.5 Anslutning av Modbus RTU

Stifttilldelningen uppfyller inte standarden (Modbus över seriell linjespecifikation och  $\mathbf{H}$ implementeringsguide V1.02).

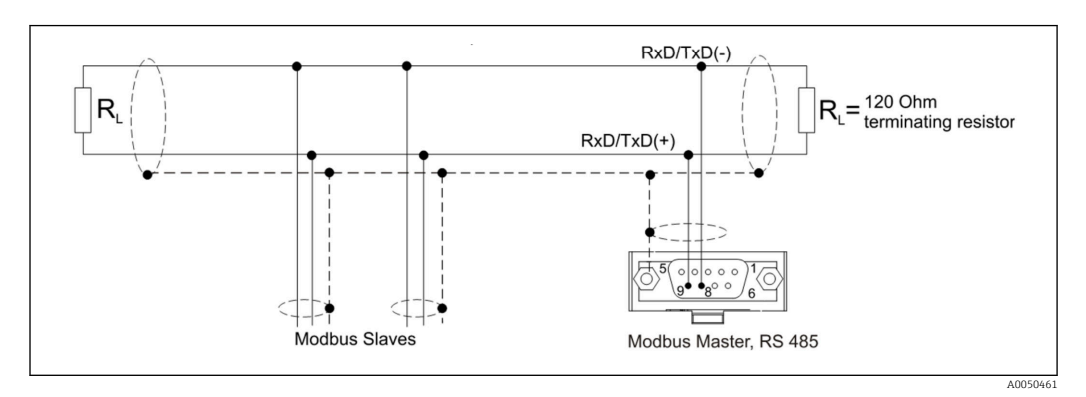

*Modbus RTU-kontaktens stifttilldelning*

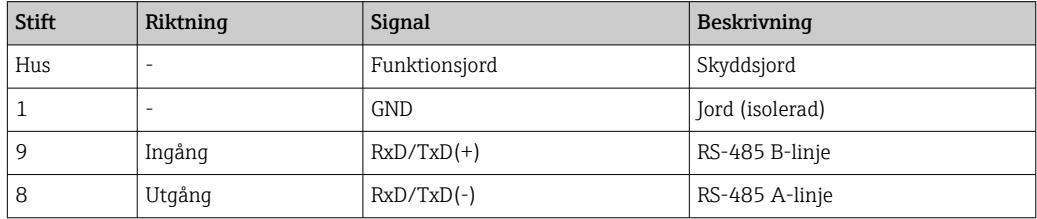

### 1.6 Modbus TCP-anslutning

Modbus TCP-gränssnittet är fysiskt sett identiskt med Ethernet-gränssnittet.

### 1.6.1 Lysdiod, överföring

*Funktionell beskrivning av statuslysdioden för Modbus TCP*

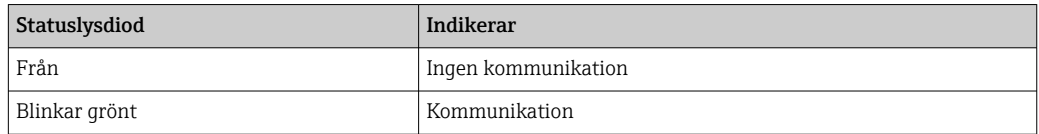

### 1.6.2 Lysdiod, länk

*Funktionell beskrivning av länklysdioden för Modbus TCP*

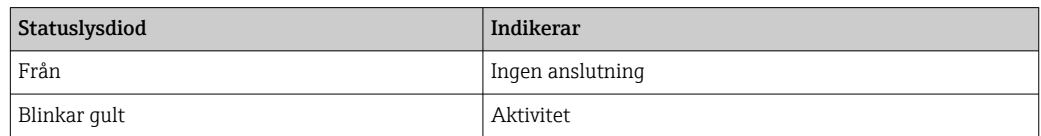

### 1.7 Funktionsbeskrivning

Modbus RTU-tillvalet möjliggör enheten att anslutas till Modbus via RS485 med Modbus RTU sekundär-funktionalitet.

Överföringshastigheter som stöds: 9600, 19200, 38400, 57600, 115200

Paritet: ingen, jämn, udda

<span id="page-4-0"></span>Modbus TCP-tillvalet möjliggör enheten att anslutas till Modbus TCP med Modbus TCP sekundär-funktionalitet. Ethernet-anslutningen stöder 10/100 Mbit, full eller halv duplex.

Du kan välja mellan Modbus TCP eller Modbus RTU i inställningarna. Det går inte att välja båda samtidigt.

### 1.8 Kontrollera Modbus-sekundärenhetens funktionalitet

I huvudmenyn, under → Diagnostics → Device information → Device options eller → Setup → Advanced setup → System → Device options, kan du kontrollera under Fieldbus om Modbus-sekundärenhet-tillvalet är aktiverat. Vilka maskinvarugränssnitt som kan användas för kommunikation kan fastställas vid Communication:

| : Universal inputs<br>: Universal inputs<br>: Not assigned<br>: Not assigned<br>: Not assigned |                                      |
|------------------------------------------------------------------------------------------------|--------------------------------------|
|                                                                                                |                                      |
|                                                                                                |                                      |
|                                                                                                |                                      |
|                                                                                                |                                      |
|                                                                                                |                                      |
|                                                                                                |                                      |
| : Modbus Slave                                                                                 |                                      |
| : No                                                                                           |                                      |
| : Maths                                                                                        |                                      |
| : with interfaces                                                                              |                                      |
|                                                                                                |                                      |
|                                                                                                |                                      |
|                                                                                                |                                      |
|                                                                                                |                                      |
|                                                                                                |                                      |
|                                                                                                |                                      |
|                                                                                                | : USB + Ethernet + RS232/485<br>Help |

 *1 Kontrollera Modbus-sekundärenhetens funktionalitet*

A005053

# <span id="page-5-0"></span>2 Inställningar under Setup

### 2.1 Modbus TCP, RS485

Under → Setup → Advanced setup → Communication → Modbus Slave, kan du välja vilket gränssnitt som ska användas för Modbus:

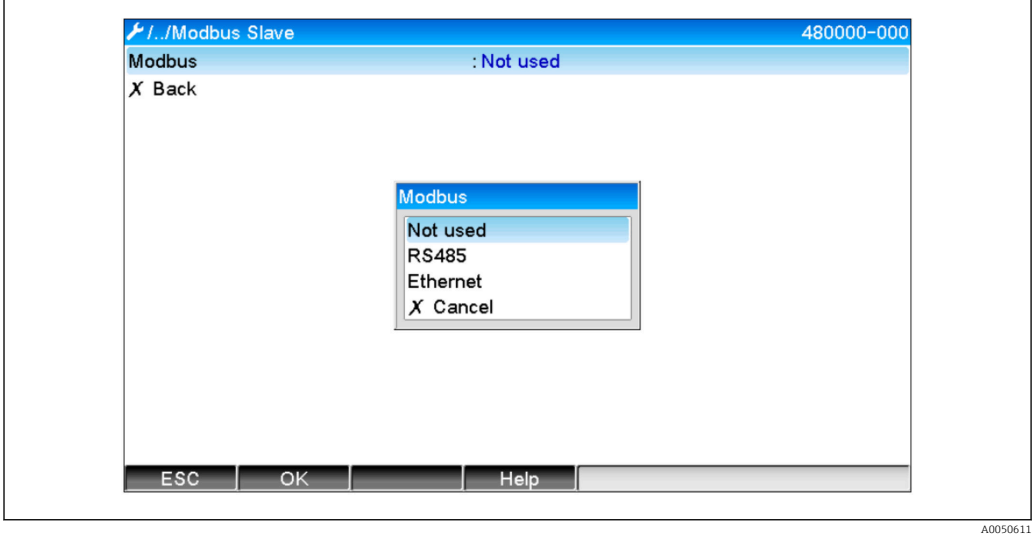

 *2 Val av gränssnitt för Modbus*

Om Modbus RTU (RS485) har valts kan följande parametrar ställas in:

- Enhetsadress (1 till 247)
- Överföringshastighet (9600, 19200, 38400, 57600, 115200)
- Paritet (ingen, jämn, udda)

Om Modbus TCP (Ethernet) har valts kan följande parametrar ställas in: Port TCP-port (standard: 502)

Om Modbus TCP används kan inställningar för Ethernet-gränssnittet göras under → Setup → Advanced setup → Communication → Ethernet:

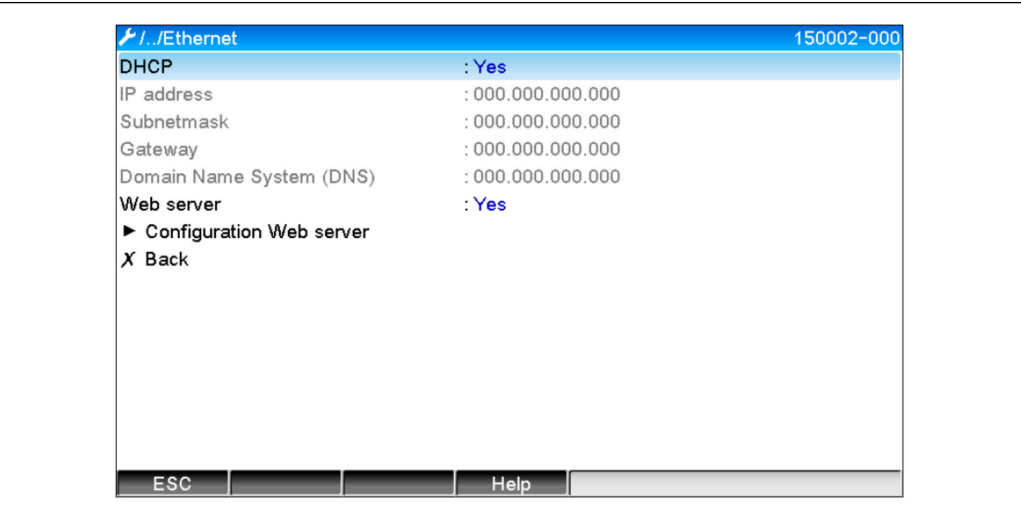

 *3 Inställningar för Ethernet-gränssnitt*

A0050612

<span id="page-6-0"></span>Dessutom kan ett tidsintervall ställas in under → Expert → Communication → Modbus Slave → Timeout, kanalen ställs då in som "ogiltig" efter att tiden gått ut.

Timeout tillämpas enbart på de kanaler som mottar ett värde från Modbus-servern. Kanaler som enbart avläses av Modbus-servern påverkas inte.

### 2.2 Universella kanaler

Alla universella ingångar (12) aktiveras och kan användas som Modbus-ingångar, även om de inte finns tillgängliga som plug in-kort.

### 2.2.1 Dataöverföring: Modbus-server -> enhet:

Under → Setup → Advanced setup → Inputs → Universal inputs → Universal input X, ställs parametern Signal in som Modbus-sekundärenhet:

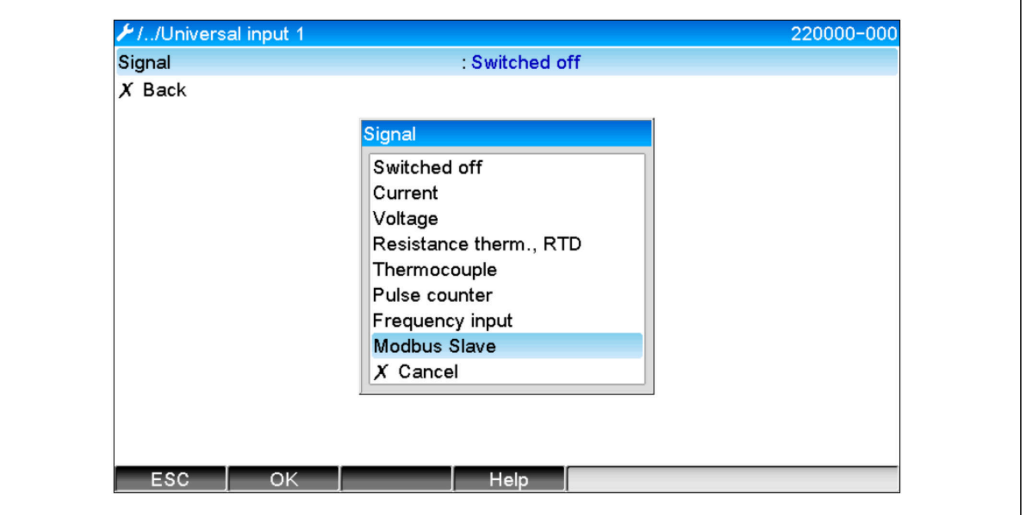

 *4 Inställning av Modbus universalingång*

Med denna inställning kan universalingången skrivas av en Modbus-server som det står beskrivet  $i \rightarrow \Box$  9.

### 2.2.2 Dataöverföring: enhet -> Modbus-server:

Universella ingångarna 1 till 12 kan avläsas av Modbus-servern som det står beskrivet i  $\rightarrow$   $\blacksquare$  12.

### 2.3 Matematikkanaler

### 2.3.1 Dataöverföring: enhet -> Modbus-server:

Alternativa matematikkanaler finns tillgängliga under → Setup → Advanced setup → Application  $\rightarrow$  Math.

Resultaten kan avläsas av Modbus-servern (se  $\rightarrow \Box$  14 och  $\rightarrow \Box$  16).

### 2.4 Digitala kanaler

Alla digitala ingångar (6) aktiveras och kan användas som Modbus-ingångar.

A0050613

### <span id="page-7-0"></span>2.4.1 Dataöverföring: Modbus-server -> enhet:

Under  $\rightarrow$  Setup  $\rightarrow$  Advanced setup  $\rightarrow$  Inputs  $\rightarrow$  Digital inputs  $\rightarrow$  Digital input X, ställs parametern Function in som Modbus-sekundärenhet:

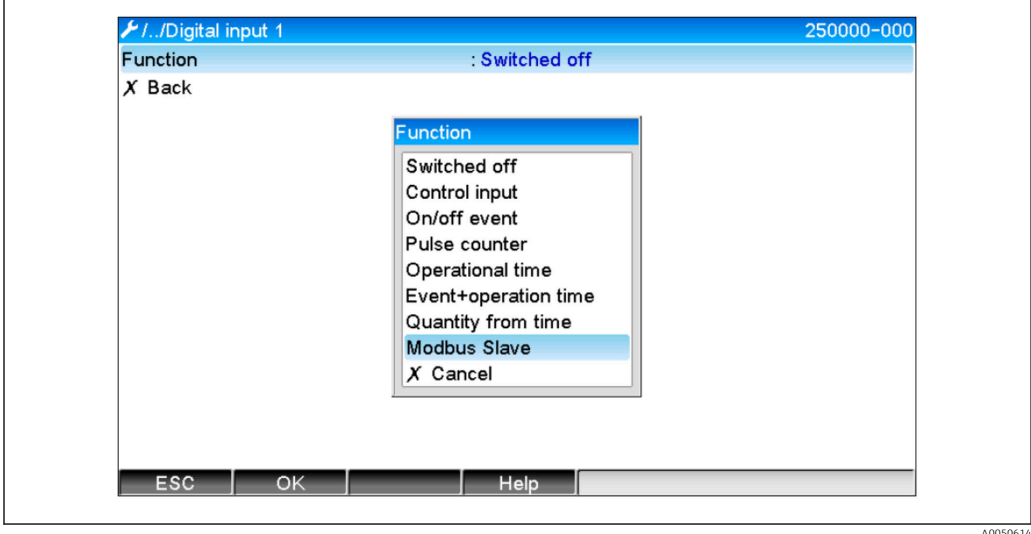

 *5 Inställning av Modbus digitala kanal*

Med denna inställning kan digitalingången skrivas av en Modbus-server som det står beskrivet  $i \rightarrow \Box$  11.

Digitala statusen som överförs av Modbus-servern har samma funktionalitet i enheten som statusen hos en riktig digital kanal.

### 2.4.2 Dataöverföring: enhet -> Modbus-server:

### Kontrollingång eller till/från-meddelande

Modbus-servern kan utläsa digitala kanalens digitala status när den har ställts in på detta sätt (se  $\rightarrow \Box$  16).

### Pulsräknare eller drifttid

Modbus-servern kan utläsa digitala kanalens totalräknare eller totala drifttid när den har ställts in på detta sätt (se  $\rightarrow \Box$  17).

### Meddelande + drifttid

Modbus-servern kan utläsa digitala kanalens digitala status och totalräknare när den har ställts in på detta sätt (se  $\rightarrow \Box$  16och  $\rightarrow \Box$  17).

### 2.5 Allmän information

Funktionerna som stöds är 03: Läs sparat register och 16: Skriv flera register.

Följande parametrar kan överföras från Modbus-servern till enheten:

- Analoga värden (momentana värden)
- Digitala status

Följande parametrar kan överföras från enheten till Modbus-servern:

- Analoga värden (momentana värden)
- Integrerade analoga värden (totalräknare)
- Mattematikkanaler (resultat: status, momentanvärde, drifttid, totalräknare)
- Integrerade matematikkanaler (totalräknare)
- Digitala status
- <span id="page-8-0"></span>• Pulsräknare (totalräknare)
- Drifttid
- Relästatus

### 2.6 Adressering

Exempel på förfrågan/svar refererar till Modbus RTU via RS485.

Registeradresserna baseras alla på 0.

### 2.6.1 Modbus-server  $\rightarrow$  enhet: universella kanalernas momentanvärde

De universella kanalerna 1–12 måste skrivas in via 16 Skriv flera register. Det är möjligt att överföra värden som en 32-bitars flyttal eller 64-bitars flyttal.

| Kanal         | Req.<br>dec. | Req.<br>hex.     | Längd,<br>byte | Req.<br>dec. | Req.<br>hex. | Längd,<br>byte |
|---------------|--------------|------------------|----------------|--------------|--------------|----------------|
| Universell 1  | 200          | OC <sub>8</sub>  | 6              | 5200         | 1450         | 10             |
| Universell 2  | 203          | 0CB              | 6              | 5205         | 1455         | 10             |
| Universell 3  | 206          | 0CE              | 6              | 5210         | 145A         | 10             |
| Universell 4  | 209          | OD1              | 6              | 5215         | 145F         | 10             |
| Universell 5  | 212          | OD4              | 6              | 5220         | 1464         | 10             |
| Universell 6  | 215          | OD7              | 6              | 5225         | 1469         | 10             |
| Universell 7  | 218          | 0DA              | 6              | 5230         | 146E         | 10             |
| Universell 8  | 221          | 0 <sub>D</sub>   | 6              | 5235         | 1473         | 10             |
| Universell 9  | 224          | 0 <sub>E</sub> O | 6              | 5240         | 1478         | 10             |
| Universell 10 | 227          | OE3              | 6              | 5245         | 147D         | 10             |
| Universell 11 | 230          | 0E <sub>6</sub>  | 6              | 5250         | 1482         | 10             |
| Universell 12 | 233          | OE9              | 6              | 5255         | 1487         | 10             |

*Universella ingångarnas registeradresser*

Första registret innehåller status för flyttalet (32-bitars) som överförts i andra och tredje reqistret (se  $\rightarrow \cong$  25).

### Exempel: Skriv till universella kanalen 6 med värdet 123.456 (32-bitars flyttal), sekundäradress 1

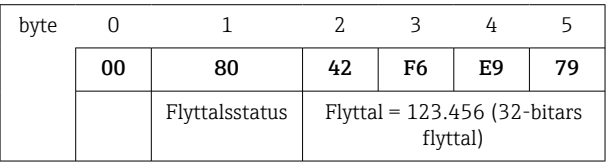

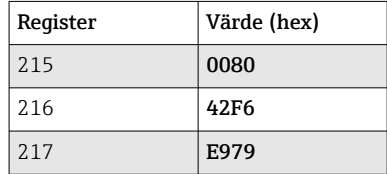

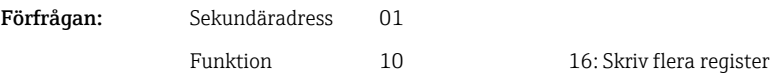

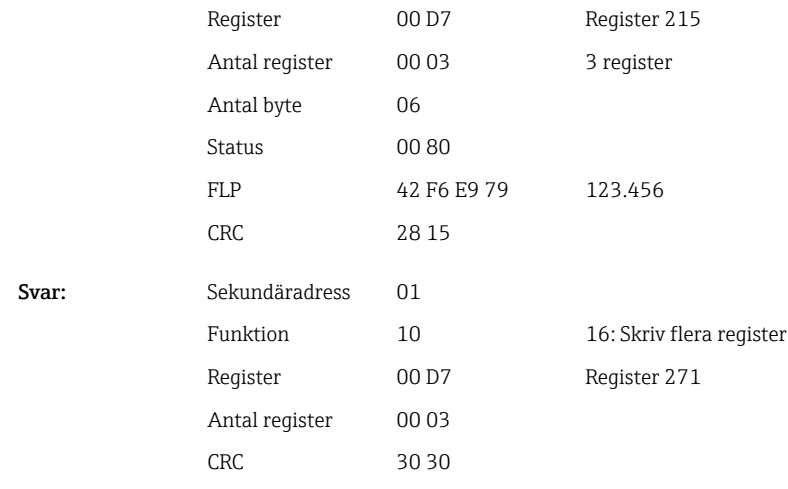

Första registret innehåller status (se  $\rightarrow \boxplus$  25) för flyttalet (64-bitars) som överförts i andra till femte registret.

Exempel: Skriv till universella kanalen 6 med värdet 123.456 (64-bitars flyttal), sekundäradress 1

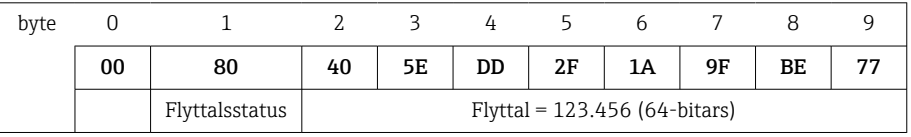

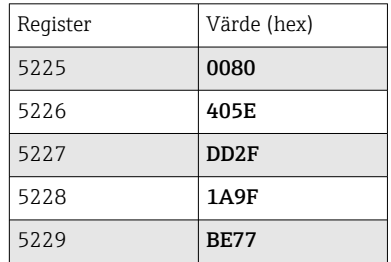

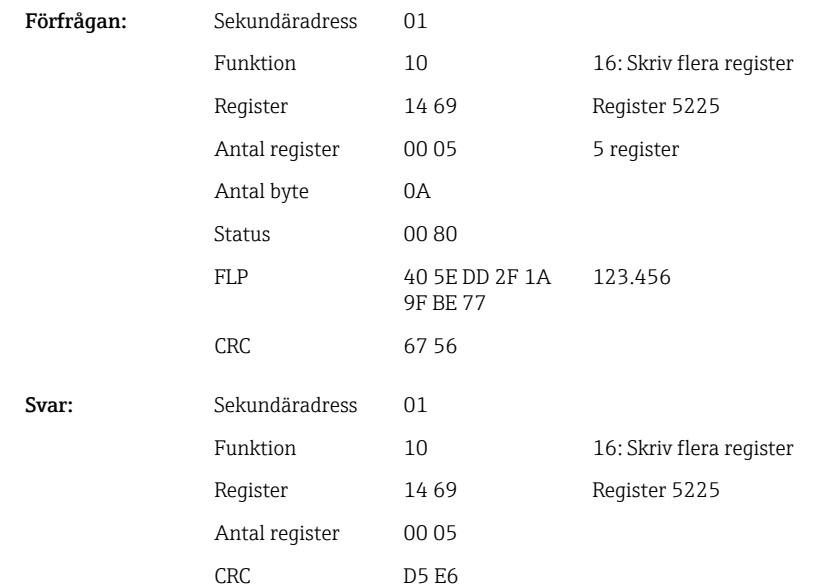

### <span id="page-10-0"></span>2.6.2 Modbus-server → enhet: digitala ingångens status

#### Skriv alla status samtidigt

Status för digitala ingångarna 1–6 måste skrivas in via 16 Skriv flera register.

*Digitala ingångarnas registeradresser (Modbus-server → enhet )*

| Kanal         | Req. dec. | Reg. hex.       | Längd, byte |
|---------------|-----------|-----------------|-------------|
| Digital $1-6$ | 1240      | 4D <sub>8</sub> |             |

#### Exempel: Ställ in digital ingång 4 till hög (alla andra till låg), sekundäradress 1

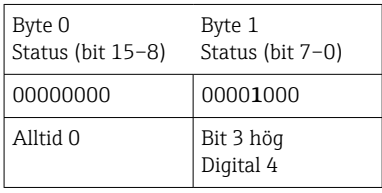

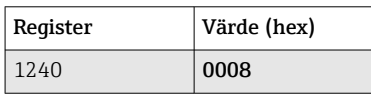

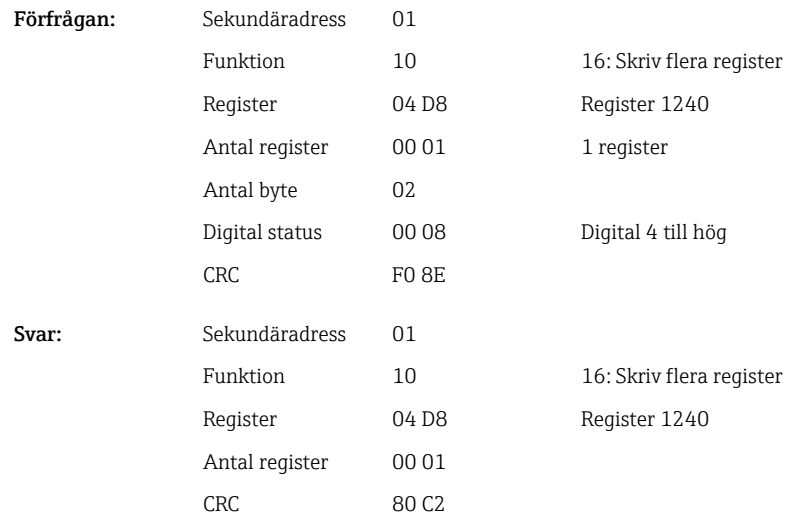

#### Skriva status individuellt

Status för digitala ingångarna 1–6 måste skrivas in via 16 Skriv flera register.

*Digitala ingångarnas registeradresser (Modbus-server → enhet )*

| Kanal     | Reg. dec. | Reg. hex.        | Längd, byte    |
|-----------|-----------|------------------|----------------|
| Digital 1 | 1200      | 4 <sub>B</sub> 0 | $\overline{2}$ |
| Digital 2 | 1201      | 4B1              | 2              |
| Digital 3 | 1202      | 4 <sub>B</sub> 2 | 2              |
| Digital 4 | 1203      | 4B3              | 2              |
| Digital 5 | 1204      | 4 <sub>B4</sub>  | $\overline{2}$ |
| Digital 6 | 1205      | 4B5              | 2              |

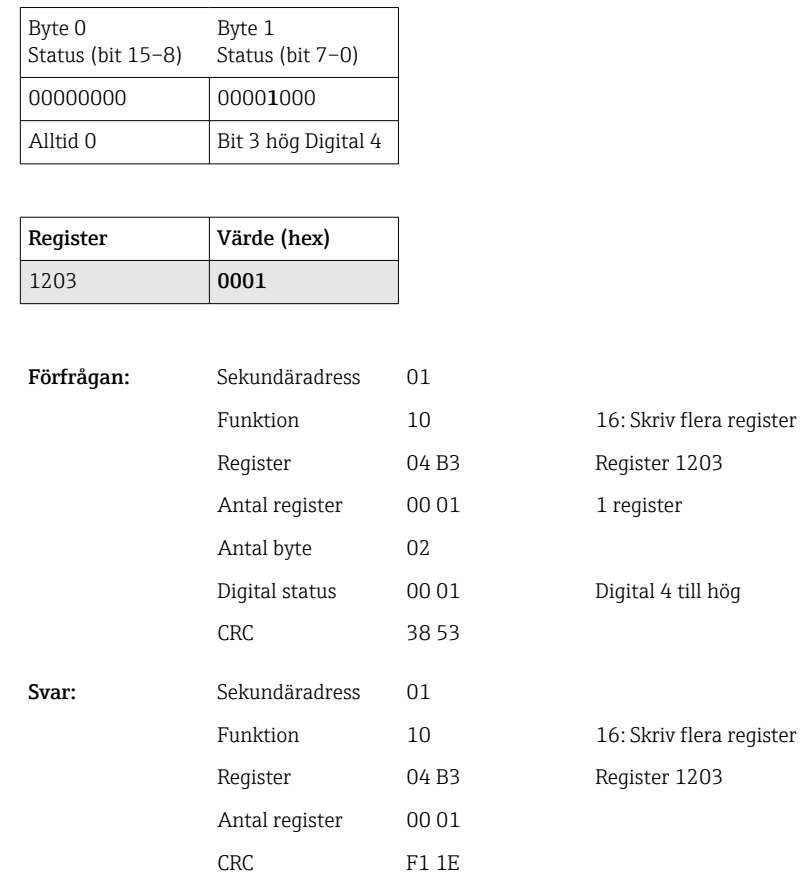

### <span id="page-11-0"></span>Exempel: Ställa in digital ingång 4 till hög, sekundäradress 1  $\overline{\phantom{0}}$

### 2.6.3 Enhet  $\rightarrow$  Modbus-server: universella kanaler (momentanvärde)

Universella ingångarna 1–12 avläses via 03 Läs sparat register (4x). Det är möjligt att överföra värden som en 32-bitars flyttal eller 64-bitars flyttal.

| Kanal         | Req.<br>dec. | Req.<br>hex.     | Längd,<br>byte | Req.<br>dec. | Req.<br>hex. | Längd,<br>byte |
|---------------|--------------|------------------|----------------|--------------|--------------|----------------|
| Universell 1  | 200          | OC <sub>8</sub>  | 6              | 5200         | 1450         | 10             |
| Universell 2  | 203          | 0CB              | 6              | 5205         | 1455         | 10             |
| Universell 3  | 206          | 0CE              | 6              | 5210         | 145A         | 10             |
| Universell 4  | 209          | OD1              | 6              | 5215         | 145F         | 10             |
| Universell 5  | 212          | OD4              | 6              | 5220         | 1464         | 10             |
| Universell 6  | 215          | OD7              | 6              | 5225         | 1469         | 10             |
| Universell 7  | 218          | 0DA              | 6              | 5230         | 146E         | 10             |
| Universell 8  | 221          | 0 <sub>D</sub>   | 6              | 5235         | 1473         | 10             |
| Universell 9  | 224          | 0 <sub>E</sub> O | 6              | 5240         | 1478         | 10             |
| Universell 10 | 227          | 0E3              | 6              | 5245         | 147D         | 10             |
| Universell 11 | 230          | 0E <sub>6</sub>  | 6              | 5250         | 1482         | 10             |
| Universell 12 | 233          | 0E9              | 6              | 5255         | 1487         | 10             |

*Universalingångarnas registeradresser (enhet → Modbus-server)*

Första registret innehåller status (se  $\rightarrow \Box$  25) och gränsvärdesöverskridande (se  $\rightarrow$   $\circledR$  24) hos flyttalet som överförts i andra och tredje registret (32-bitars).

### Exempel: Läsa analog 1 med värdet 82.47239685 (32-bitars flyttal), sekundäradress 1

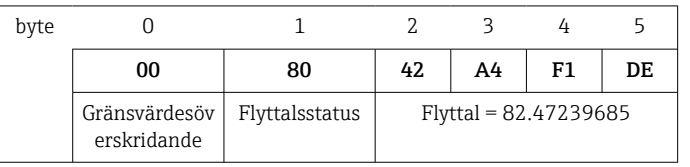

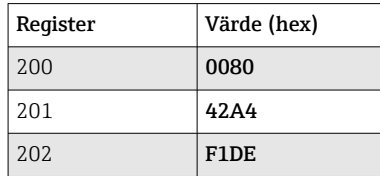

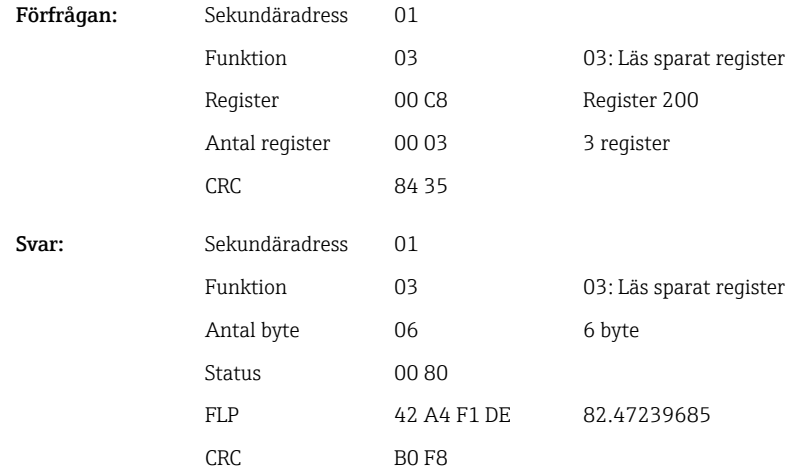

Första registret innehåller status (se  $\rightarrow \Box$  25) och gränsvärdesöverskridande (se → ■ 24) hos flyttalet som överförts i andra till femte registret (64-bitars).

#### Exempel: Läsa universell kanal 1 med värdet 82.4723968506 (64-bitars flyttal), sekundäradress 1

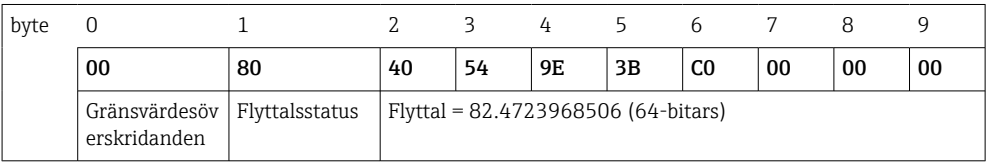

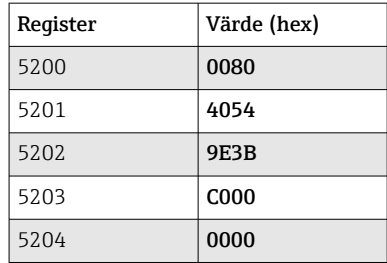

<span id="page-13-0"></span>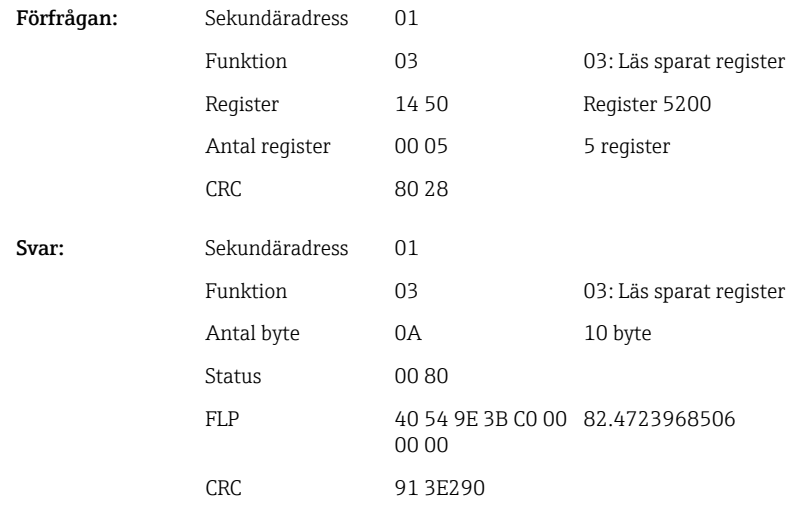

### 2.6.4 Enhet → Modbus-server: matematikkanaler (resultat)

Resultaten av matematikkanalerna 1–4 avläses via 03 Läs sparat register (4x). Det är möjligt att överföra värden som en 32-bitars flyttal eller 64-bitars flyttal.

| Kanal   | Req.<br>dec. | Req.<br>hex.    | Längd,<br>byte | Req.<br>dec. | Req.<br>hex. | Längd,<br>byte |
|---------|--------------|-----------------|----------------|--------------|--------------|----------------|
| Matte 1 | 1500         | 5DC             | 6              | 6500         | 1964         | 10             |
| Matte 2 | 1503         | 5DF             | 6              | 6505         | 1969         | 10             |
| Matte 3 | 1506         | 5E2             | 6              | 6510         | 196E         | 10             |
| Matte 4 | 1509         | 5E <sub>5</sub> | 6              | 6515         | 1973         | 10             |

*Registeradresser till matematikkanaler (enhet → Modbus-server)*

Första registret innehåller status (se  $\rightarrow \Box$  25) och gränsvärdesöverskridande (se  $\rightarrow$   $\approx$  24) hos flyttalet som överförts i andra och tredje registret (32-bitars).

Exempel: Läsa matte 1 (resultat av momentanvärde), (32-bitars flyttal), sekundäradress 1

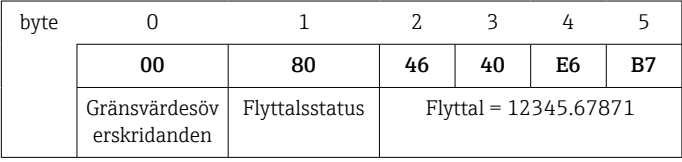

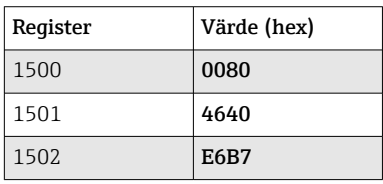

Förfrågan: Sekund

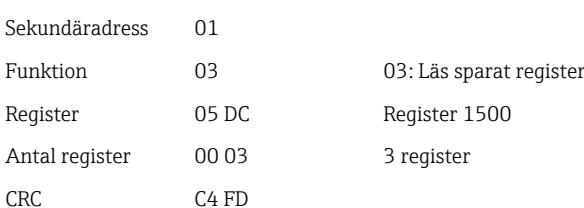

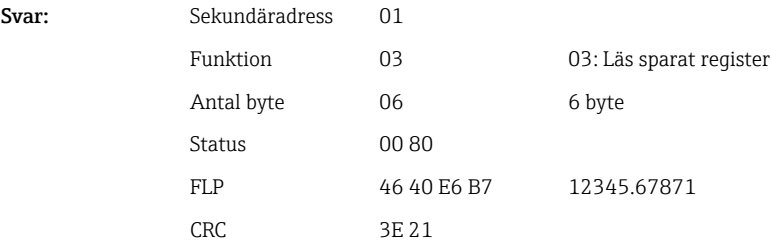

Första registret innehåller status (se  $\rightarrow \Box$  25) och gränsvärdesöverskridande (se  $\rightarrow$   $\blacksquare$  24) hos flyttalet som överförts i andra till femte registret (64-bitars).

#### Exempel: Läsa matte 1 (resultat av momentanvärde), (64-bitars flyttal), sekundäradress 1

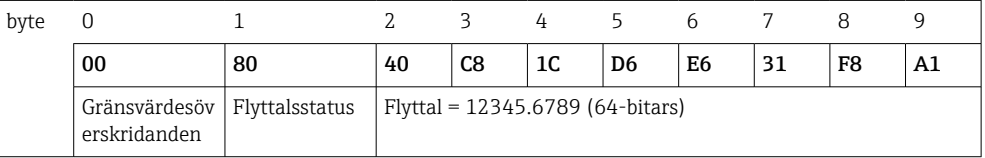

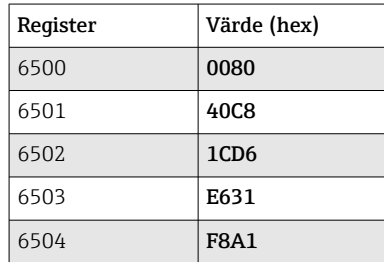

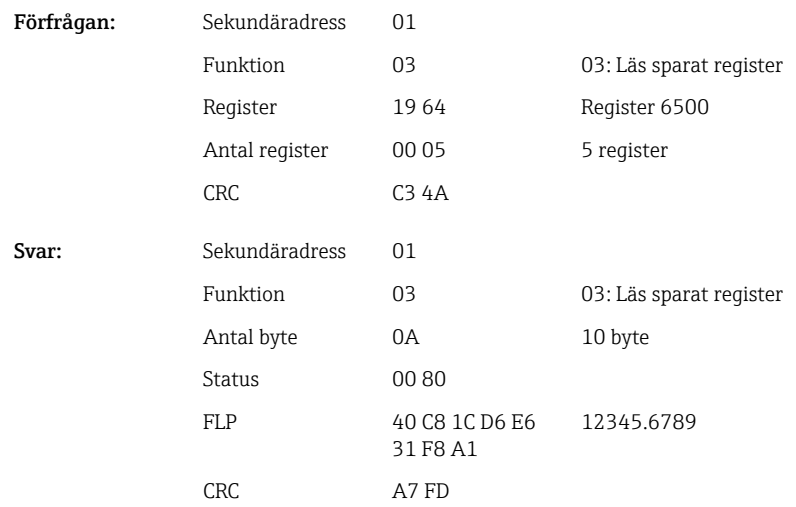

#### Exempel: Läsa matte (1–4 (statusresultat), sekundäradress 1

Status av matematikkanalerna 1–4 avläses via 03 Läs sparat register (4x).

*Registeradresser för matematikkanalernas status (enhet → Modbus-server)*

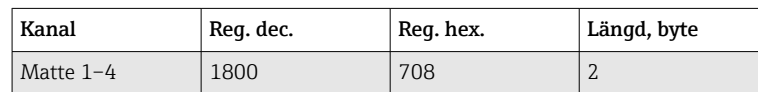

<span id="page-15-0"></span>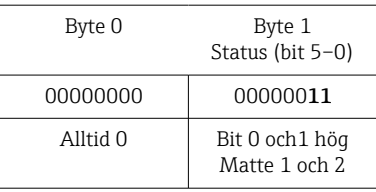

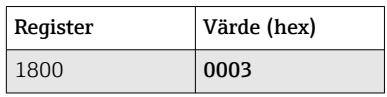

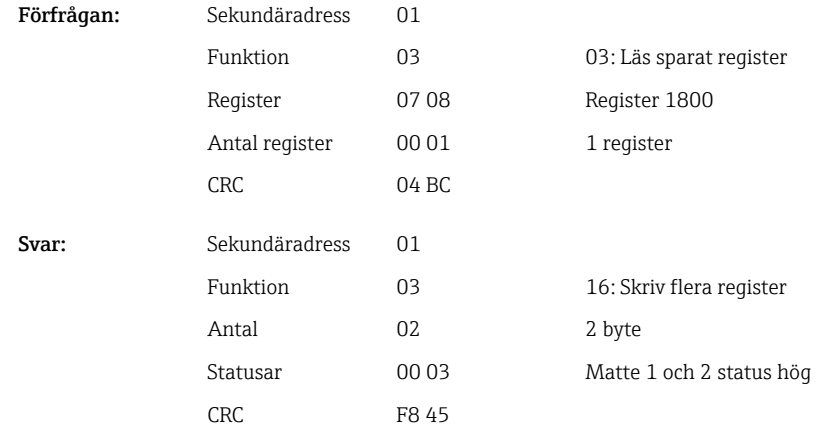

### 2.6.5 Enhet → Modbus-server: digitala kanaler (status)

### Utläsa alla status samtidigt

Statusen på digitala ingångarna 1–6 utläses via 03 Läs sparat register (4x).

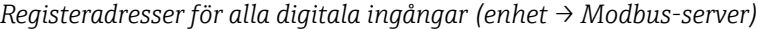

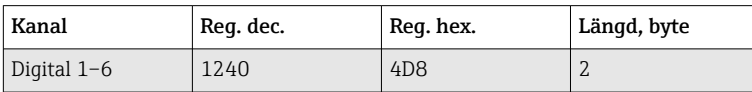

### Exempel: Läsa status för digitala ingångarna 1–6, sekundäradress 1

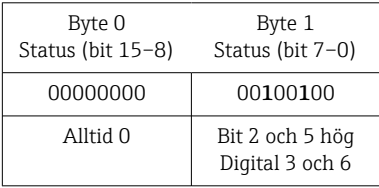

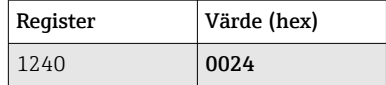

 $CRC$ 

Förfrågan: Sekun

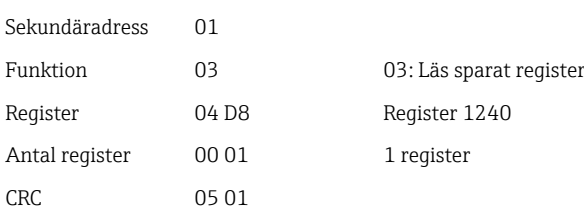

<span id="page-16-0"></span>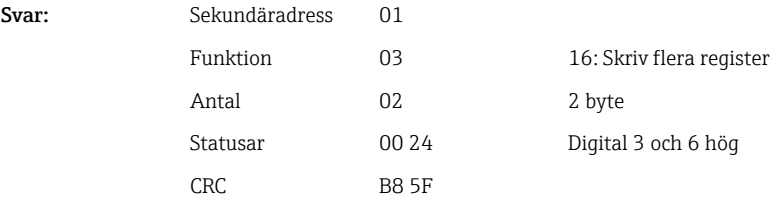

#### Läsa ut enskilda status

Status för digitala ingångarna 1–6 utläses via 03 Läs sparat register (4x).

| Kanal     | Req. dec. | Reg. hex.                   | Längd, byte   |
|-----------|-----------|-----------------------------|---------------|
| Digital 1 | 1200      | 4 <sub>B</sub> 0            | 2             |
| Digital 2 | 1201      | 4B1                         | 2             |
| Digital 3 | 1202      | 4 <sub>B</sub> <sub>2</sub> | $\mathcal{L}$ |
| Digital 4 | 1203      | 4B3                         | 2             |
| Digital 5 | 1204      | 4B4                         | 2             |
| Digital 6 | 1205      | 4B5                         | 2             |

*De digitala ingångarnas registeradresser (enhet → Modbus-server)*

#### Exempel: Läsa digital ingång 6, sekundäradress 1

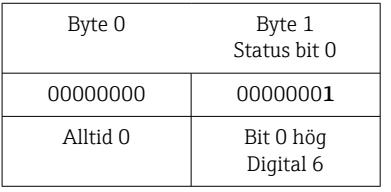

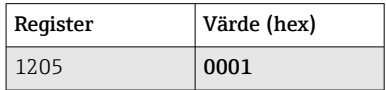

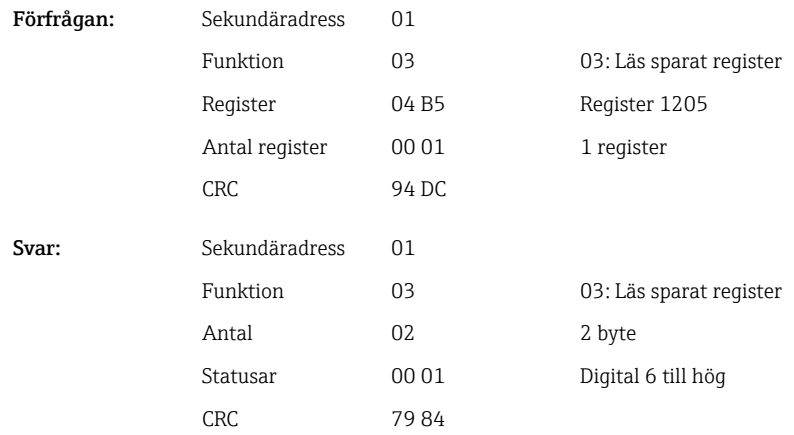

### 2.6.6 Enhet → Modbus-server: digitala kanaler (totalräknare)

Digitala ingångarnas totalräknare 1–6 utläses via 03 Läs sparat register (4x).

Det är möjligt att överföra värden som en 32-bitars flyttal eller 64-bitars flyttal.

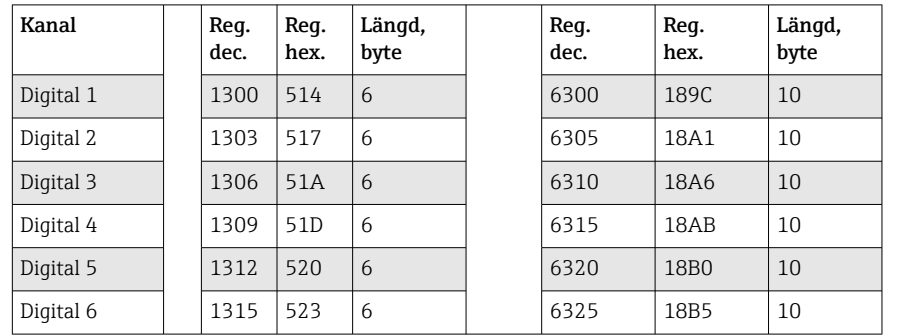

*Registeradresser till digitala ingångarnas totalräknare (enhet → Modbus Master)*

Första registret (låg-byte) innehåller status (se →  $\triangleq$  25) och gränsvärdesöverskridande (se  $\rightarrow$   $\blacksquare$  24) hos flyttalet som överförts i andra och tredje registret (32-bitars).

#### Exempel: Läsa totalräknare för digital ingång 6 (32-bitars flyttal), sekundäradress 1

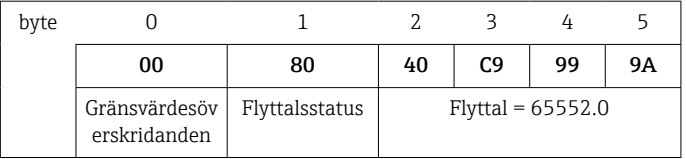

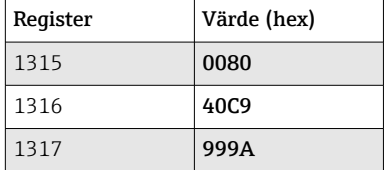

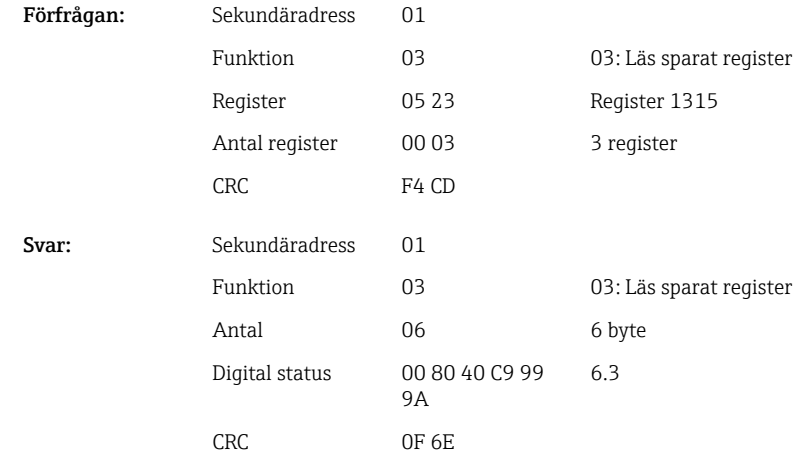

Första registret (låg-byte) innehåller status (se  $\rightarrow \Box$  25) och gränsvärdesöverskridande (se  $\rightarrow \Box$  24) hos flyttalet som överförts i andra till femte registret (64-bitars).

Exempel: Läsa totalräknare för digital ingång 6 (64-bitars flyttal), sekundäradress 1

| byte |                               |                |                             | ≺  | 4  |    |    |    |    |    |
|------|-------------------------------|----------------|-----------------------------|----|----|----|----|----|----|----|
|      | 00                            | 80             | 40                          | 19 | 33 | 33 | 39 | 80 | 00 | 00 |
|      | Gränsvärdesöv<br>erskridanden | Flyttalsstatus | Flyttal = $6.3$ (64-bitars) |    |    |    |    |    |    |    |

<span id="page-18-0"></span>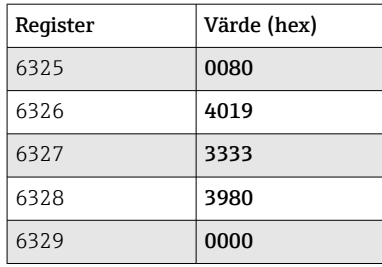

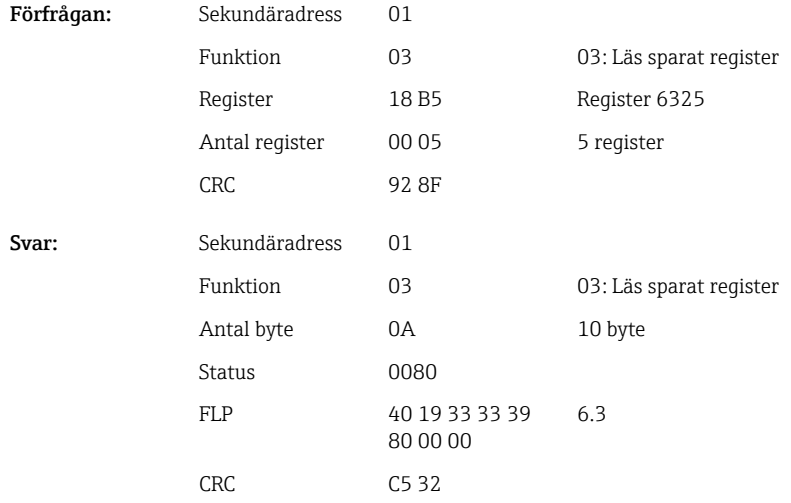

### 2.6.7 Enhet → Modbus-server: integrerade universella kanaler (totalräknare)

Totalräknaren för de universella ingångarna 1–12 utläses via 03 Läs sparat register (4x). Det är möjligt att överföra värden som en 32-bitars flyttal eller 64-bitars flyttal.

| Kanal         | Req.<br>dec. | Req.<br>hex. | Längd,<br>byte | Req.<br>dec. | Req.<br>hex.     | Längd,<br>byte |
|---------------|--------------|--------------|----------------|--------------|------------------|----------------|
| Universell 1  | 800          | 320          | 6              | 5800         | 16A8             | 10             |
| Universell 2  | 803          | 323          | 6              | 5805         | 16AD             | 10             |
| Universell 3  | 806          | 326          | 6              | 5810         | 16B2             | 10             |
| Universell 4  | 809          | 329          | 6              | 5815         | 16B7             | 10             |
| Universell 5  | 812          | 32C          | 6              | 5820         | 16BC             | 10             |
| Universell 6  | 815          | 32F          | 6              | 5825         | 16C1             | 10             |
| Universell 7  | 818          | 332          | 6              | 5830         | <b>16C6</b>      | 10             |
| Universell 8  | 821          | 335          | 6              | 5835         | 16CB             | 10             |
| Universell 9  | 824          | 338          | 6              | 5840         | 16D <sub>0</sub> | 10             |
| Universell 10 | 827          | 33B          | 6              | 5845         | 16D5             | 10             |
| Universell 11 | 830          | 33E          | 6              | 5850         | 16DA             | 10             |
| Universell 12 | 833          | 341          | 6              | 5855         | 16DF             | 10             |

*Registeradresser till universalingångens totalräknare (enhet → Modbus-server)*

Första registret innehåller status (se  $\rightarrow \Box$  25) och gränsvärdesöverskridande (se [→ 24\)](#page-23-0) hos flyttalet som överförts i andra och tredje registret (32-bitars).

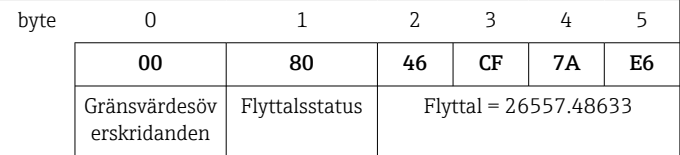

#### Exempel: Läsa totalräknaren för universella kanalen 1 med värdet 26557.48633 (32 bitars flyttal), sekundäradress 1

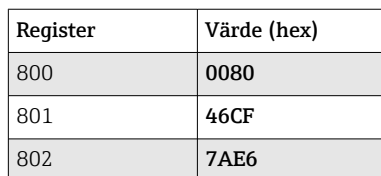

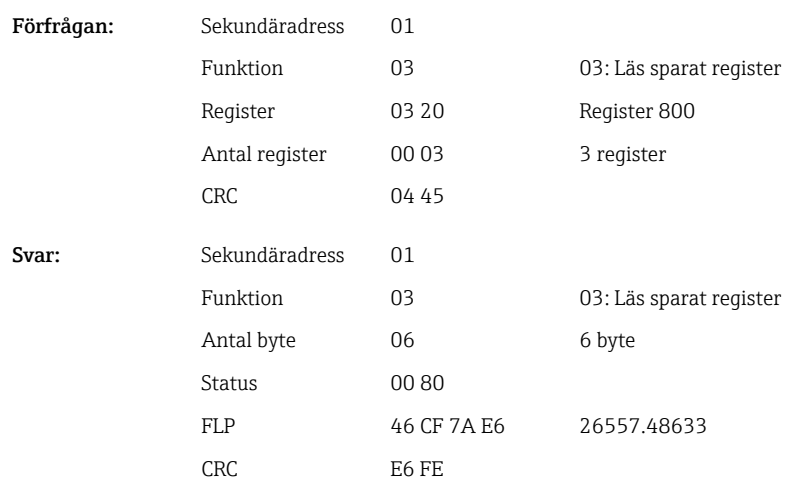

Första registret innehåller status (se  $\rightarrow \boxplus$  25) och gränsvärdesöverskridande (se [→ 24\)](#page-23-0) hos flyttalet som överförts i andra till femte registret (64-bitars).

### Exempel: Läsa totalräknaren för universella kanalen 1 med värdet 33174.3672951 (64-bitars flyttal), sekundäradress 1

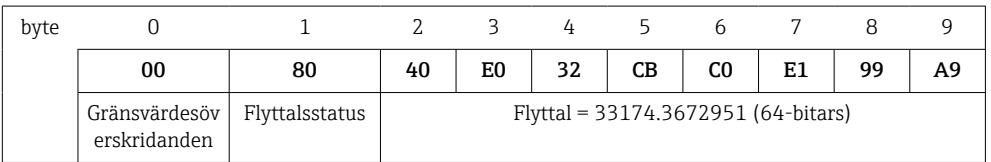

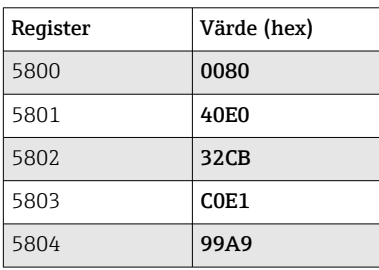

Förfrågan: Sekundäradress 01 Funktion 03 03: Läs sparat register Register 16 A8 Register 5800

<span id="page-20-0"></span>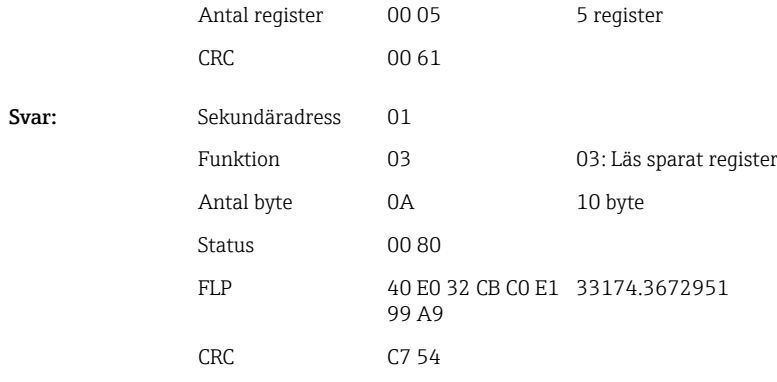

### 2.6.8 Enhet → Modbus-server: integrerade matematikkanaler (totalräknare)

Totalräknarna av matematikkanalerna utläses via 03 Läs sparat register (4x). Det är möjligt att överföra värden som en 32-bitars flyttal eller 64-bitars flyttal.

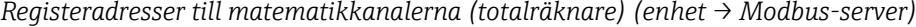

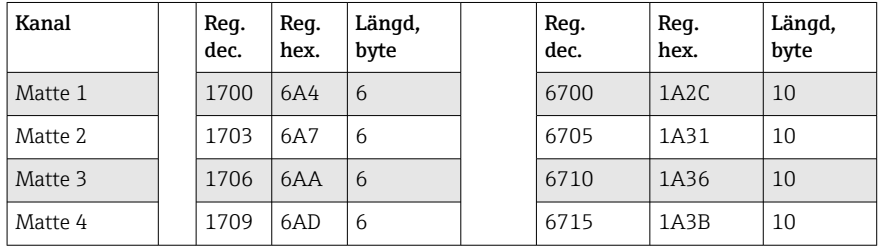

Första registret innehåller status (se  $\rightarrow \Box$  25) för flyttalet (32-bitars) som överförts i andra och tredje registret.

#### Exempel: Läsa totalräknare för digital ingång 1 (32-bitars flyttal), sekundäradress 1

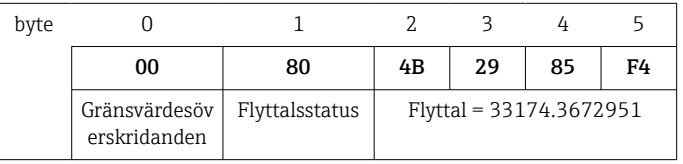

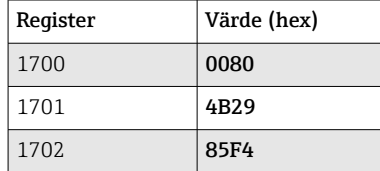

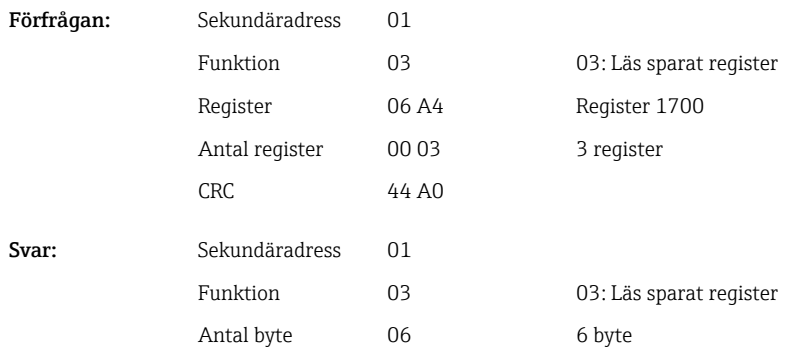

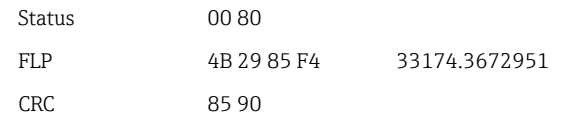

<span id="page-21-0"></span>Första registret innehåller status (se  $\rightarrow \Box$  25) för flyttalet (64-bitars) som överförts i andra till femte registret.

#### Exempel: Läsa totalräknare för matte 1 (64-bitars flyttal), sekundäradress 1

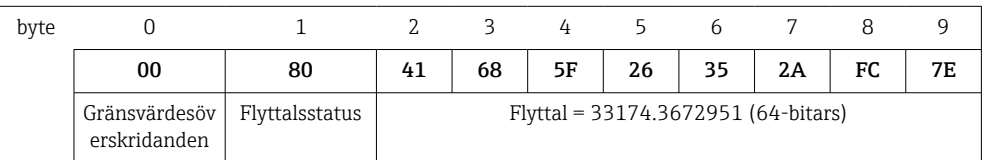

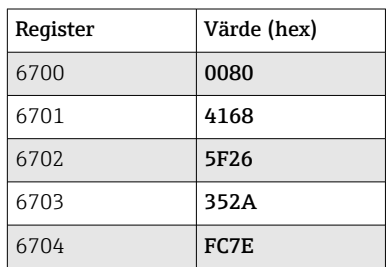

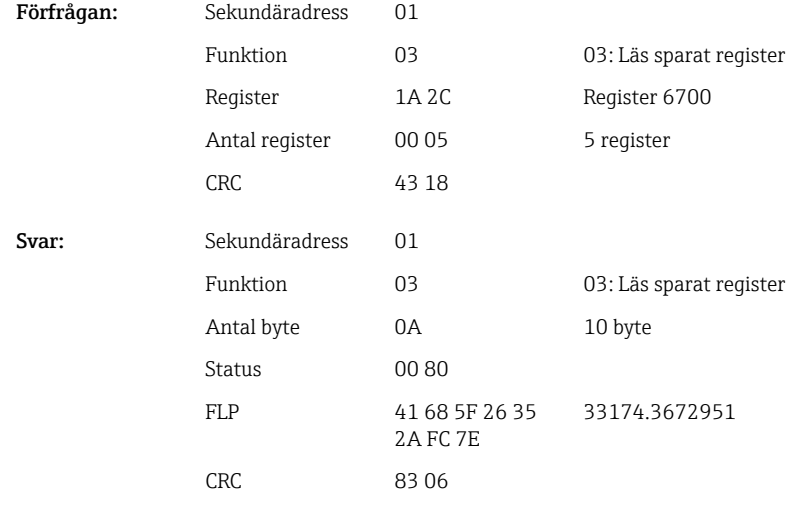

### 2.6.9 Enhet → Modbus-server: läsa relästatus

Relästatus utläses via 03 Läs sparat register (4x).

Bit 0 motsvarar relä 1.

### Exempel: Relä 5 i aktiv status

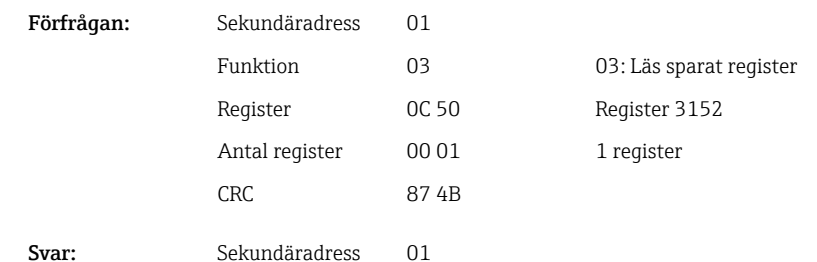

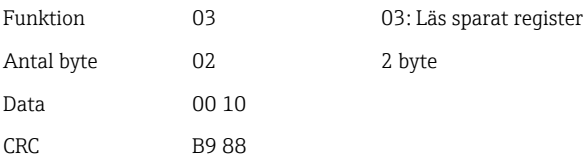

<span id="page-22-0"></span>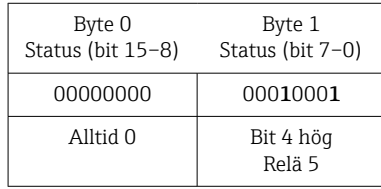

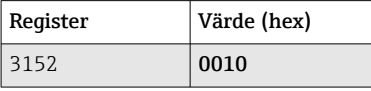

Relästatus fastställs utifrån två data byte enligt följande: Byte 1:

- $\blacksquare$  Bit 0 = Relästatus 1
- $\blacksquare$  Bit 1 = Relästatus 2
- Bit 2 = Relästatus 3
- $\blacksquare$  Bit 3 = Relästatus 4
- $\blacksquare$  Bit 4 = Relästatus 5
- $\blacksquare$  Bit 5 = Relästatus 6

 $1 =$ aktiv,  $0 =$ inaktiv

### 2.6.10 Processvärdets struktur

#### 32-bitars flyttal (IEEE-754)

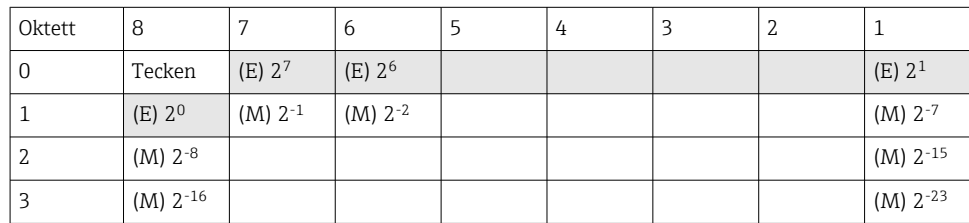

Tecken = 0: positivt tal Tecken = 1: negativt tal

Value = 
$$
-1^{1/2} \cdot (1+M) \cdot 2^{E-127}
$$
  
Value =  $-1^{1/2} \cdot (1+\sum_{i=1}^{23} b_{23-i} 2^{-i}) \cdot 2^{E-127}$ 

 $E = 8$ -bitars exponent,  $M = 23$ -bitars mantissa

Exempel: 40 F0 00 00 h = 0100 0000 1111 0000 0000 0000 0000 0000 b

Värde  $= -1^0 x 2^{129-127} x (1 + 2^{-1} + 2^{-2} + 2^{-3})$ 

 $= 1 \times 2^2 \times (1 + 0.5 + 0.25 + 0.125)$  $= 1 x 4 x 1,875 = 7,5$ 

<span id="page-23-0"></span>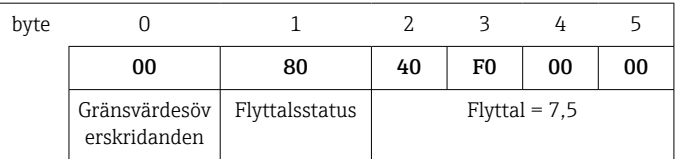

#### 64-bitars flyttal (IEEE-754)

| Oktett         | 8             | 7        | 6                  | 5                    | 4                      | 3                      | 2                      | $\mathbf{1}$           |
|----------------|---------------|----------|--------------------|----------------------|------------------------|------------------------|------------------------|------------------------|
| $\overline{0}$ | Tecken        | (E) 210  | $(E)$ 29           |                      |                        |                        |                        | $(E)$ 24               |
| $\mathbf{1}$   | $(E)$ 23      | $(E)$ 22 | (E) 2 <sup>1</sup> | $(E)$ 2 <sup>0</sup> | $(M)$ 2 <sup>--1</sup> | $(M)$ 2 <sup>--2</sup> | $(M)$ 2 <sup>--3</sup> | $(M) 2^{-4}$           |
| $\overline{2}$ | $(M) 2^{-5}$  |          |                    |                      |                        |                        |                        | $(M) 2^{-12}$          |
| 3              | $(M) 2^{-13}$ |          |                    |                      |                        |                        |                        | $(M) 2^{-20}$          |
| $\frac{1}{4}$  | $(M) 2^{-21}$ |          |                    |                      |                        |                        |                        | $(M)$ 2 <sup>-28</sup> |
| 5              | $(M) 2^{-29}$ |          |                    |                      |                        |                        |                        | $(M)$ 2 <sup>-36</sup> |
| 6              | $(M) 2^{-37}$ |          |                    |                      |                        |                        |                        | $(M)$ 2 <sup>-44</sup> |
| 7              | $(M) 2^{-45}$ |          |                    |                      |                        |                        |                        | $(M)$ 2 <sup>-52</sup> |

Tecken = 0: positivt tal Tecken = 1: negativt tal

Value = 
$$
-1^{VZ} \cdot (1+M) \cdot 2^{E-1023}
$$
  
Value =  $-1^{VZ} \cdot (1+\sum_{i=1}^{52} b_{52-i} 2^{-i}) \cdot 2^{E-1023}$ 

 $E = 11$ -bitars exponent,  $M = 52$ -bitars mantissa

Exempel: 40 1E 00 00 00 00 00 00 h

= 0100 0000 0001 1110 0000 0000 0000 0000 0000 0000 0000 0000 0000 0000 0000 b Värde  $= -10$ 

```
= -1^0 \times 21025^{-1023} \times (1 + 2^{-1} + 2^{-2} + 2^{-3})= 1 \times 2^2 \times (1 + 0.5 + 0.25 + 0.125)
```

```
= 1 x 4 x 1,875 = 7,5
```
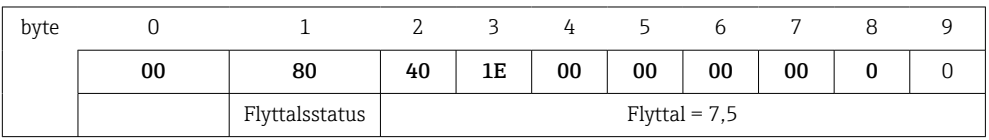

#### Gränsvärdesöverskridanden

#### Enhet → Modbus-server

Här anges status för de åtta första gränsvärdena som tilldelats kanalen.

```
Bit 0: 1:a tilldelade gränsvärdet
...
Bit 7: 8:e tilldelade gränsvärdet
Bit x = 1: gränsvärde överskridet
      = 0: gränsvärde ej överskridet
Exempel:
```
<span id="page-24-0"></span>Om universalingång 1 tilldelas ett gränsvärde för momentanvärdet och ett gränsvärde för analys 1, indikeras de två gränsvärdesstatusarna i bit 0 och bit 1 i mätvärdet för universalingång 1 (register 200) och den integrerade universalingången 1 (register 800).

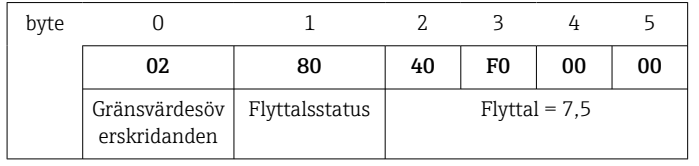

Bit 0,0 = 0: 1:a tilldelade gränsvärdet ej överskridet, gränsvärdet är inställt till momentanvärde

Bit 0,1 = 1: 2:a tilldelade gränsvärdet överskridet, gränsvärdet är inställt till integrerat värde

#### Flyttalets status

*Enhet → Modbus-server*

- 0x01 Öppen krets
- 0x02 Insignal för hög
- 0x03 Insignal för låg
- 0x04 Ogiltigt mätvärde
- 0x06 Felvärde
- 0x07 Sensor/insignalsfel
- 0x08 Inget värde tillgänglig (t.ex. under initiering av mätning)
- 0x40 Värdet är osäkert (felvärde), inget gränsvärde överskridet
- 0x41 Värdet är osäkert (felvärde), nedre gränsvärde överskridet eller gradientminskning
- 0x42 Värdet är osäkert (felvärde), övre gränsvärde överskridet eller gradientökning
- 0x80 Värdet är OK, inga gränsvärden överskridna
- 0x81 Värdet är OK, nedre gränsvärde överskridet eller gradientminskning
- 0x82 Värdet är OK, övre gränsvärde överskridet eller gradientökning

#### *Modbus-server → enhet*

0x00..0x3F: Ogiltigt värde 0x40..0x7F: Osäkert värde 0x80..0xFF: Värde OK

# <span id="page-25-0"></span>3 Registeröversikt

Registeradresserna är alla baserade på 0, dvs de motsvarar värdet som överförs i Modbusprotokollet.

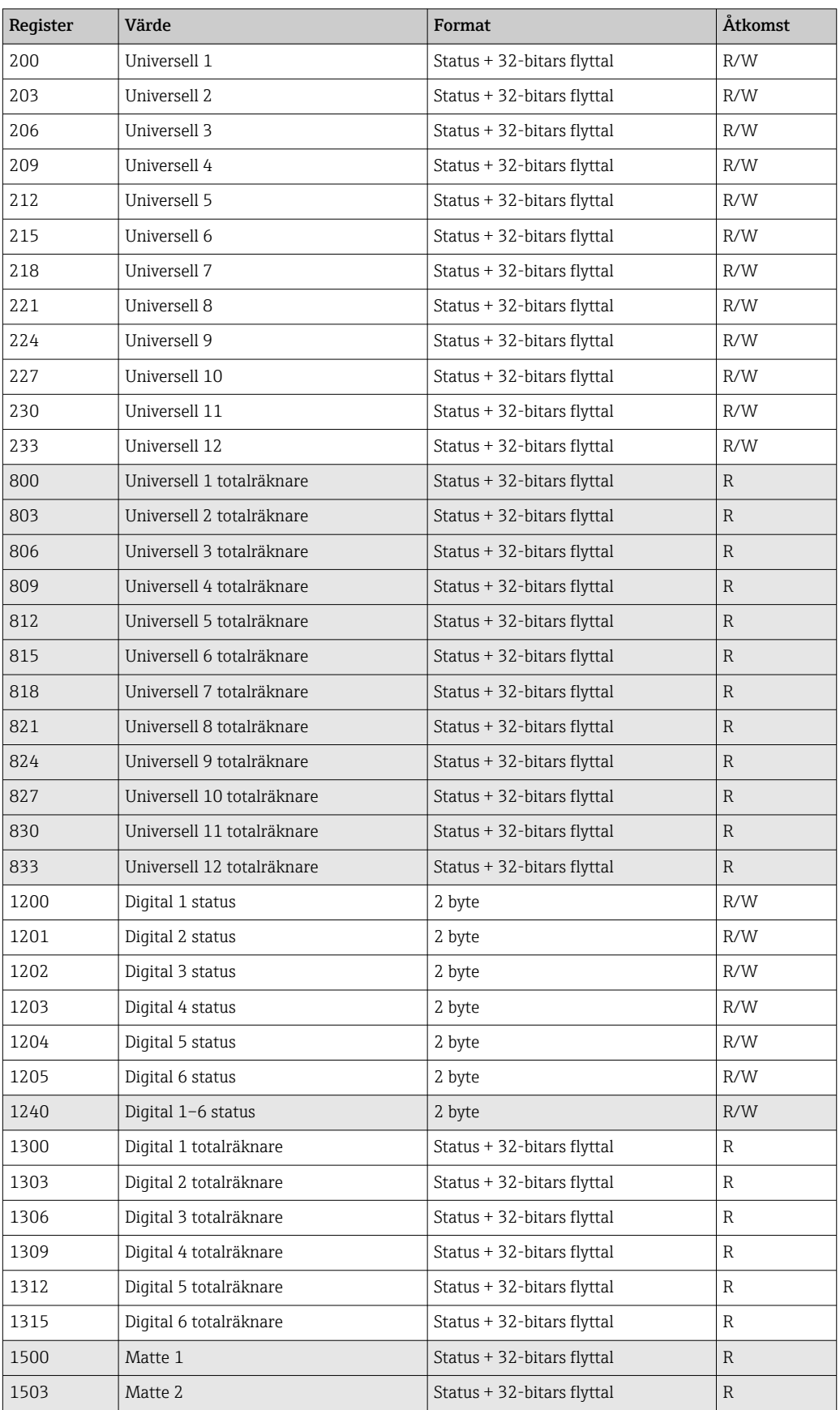

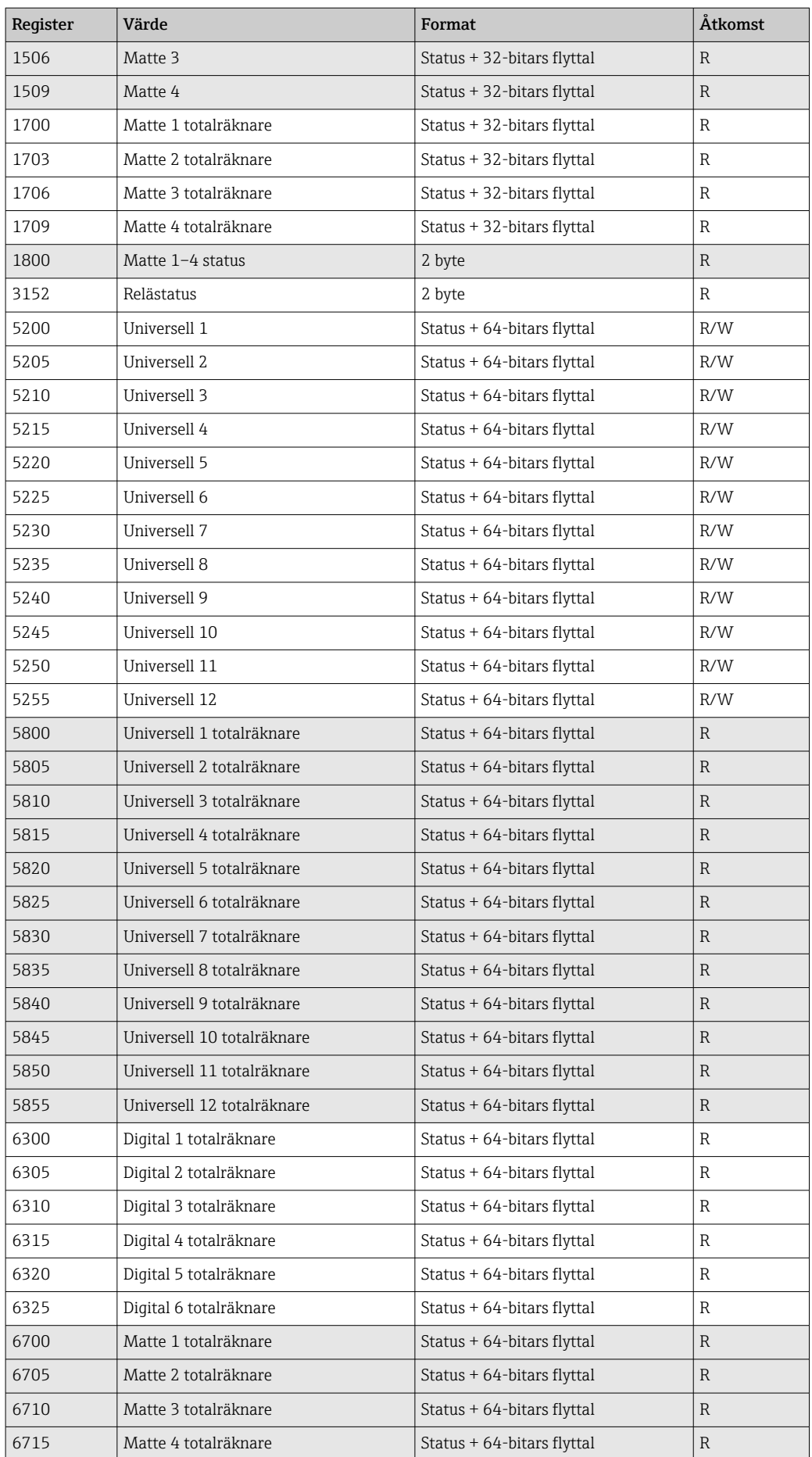

# <span id="page-27-0"></span>4 Felsökning

### 4.1 Felsökning för Modbus TCP

- Är Ethernet-anslutningen mellan enheten och huvudenheten korrekt?
- Stämmer IP-adressen som sänts av huvudenheten överens med den konfigurerade adressen på enheten?
- Matchar porten som konfigurerats på huvudenheten och den konfigurerade porten på enheten?

## 4.2 Felsökning för Modbus RTU

- Har enheten och huvudenheten samma överföringshastighet och paritet?
- Är gränssnittet korrekt kopplat?
- Stämmer IP-adressen som sänts av huvudenheten överens med den konfigurerade adressen på enheten?
- Har alla slavadresser på Modbus olika enhetsadresser?

# 5 Lista över förkortningar/termdefinitioner

Modbus Master: alla instrument såsom en PLC, PC plug in-kort mm. som utför en Modbus Master-funktion.

# <span id="page-28-0"></span>Sökindex

### B

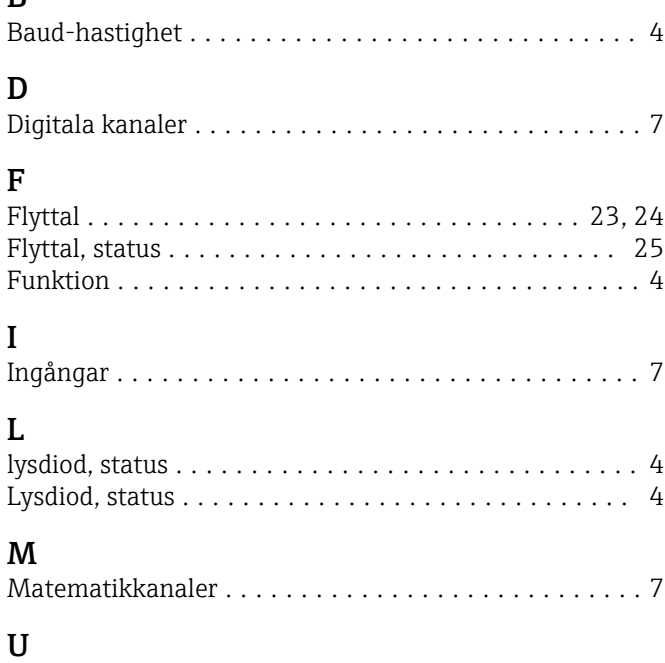

Universell kanal ............................. [7](#page-6-0) Utgångar .................................. [7](#page-6-0)

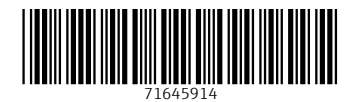

www.addresses.endress.com

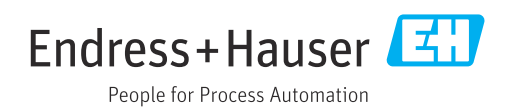